Wiedervorlagen SQL

# Wiedervorlagen SQL

#### Hauptseite > Termine/Fristen > Wiedervorlagen (neu)

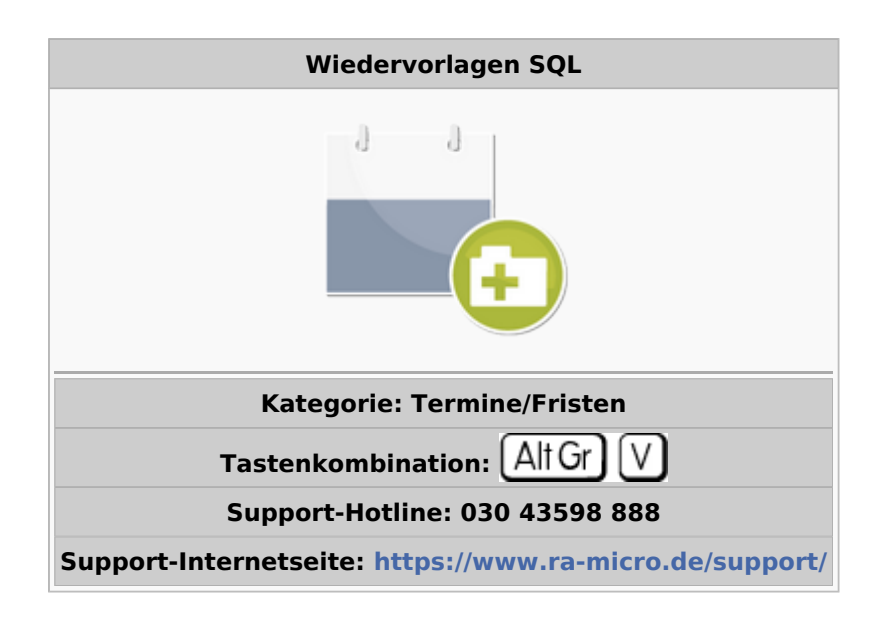

#### **Inhaltsverzeichnis**

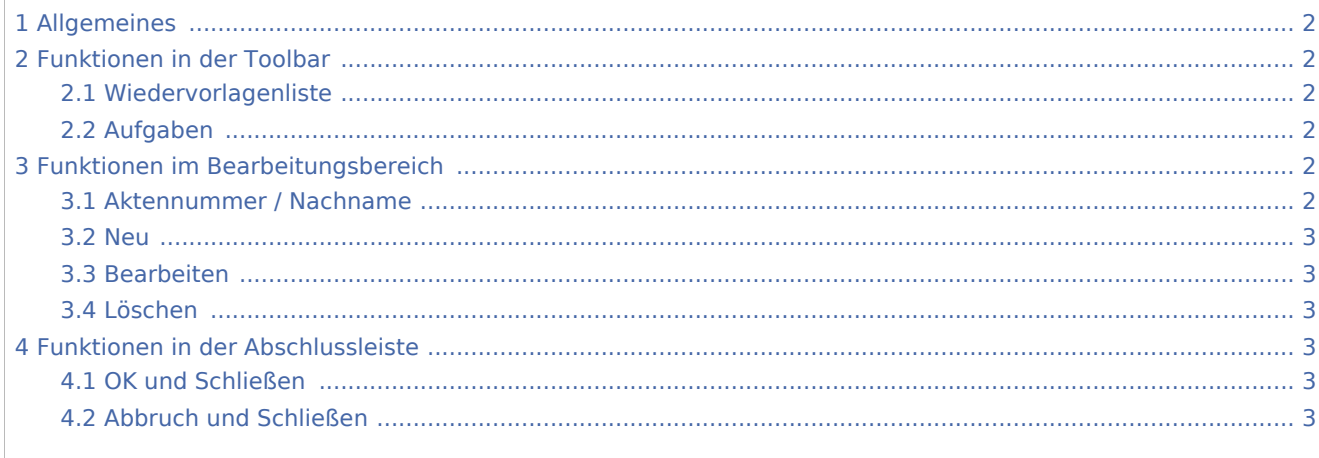

Wiedervorlagen SQL

# <span id="page-1-0"></span>Allgemeines

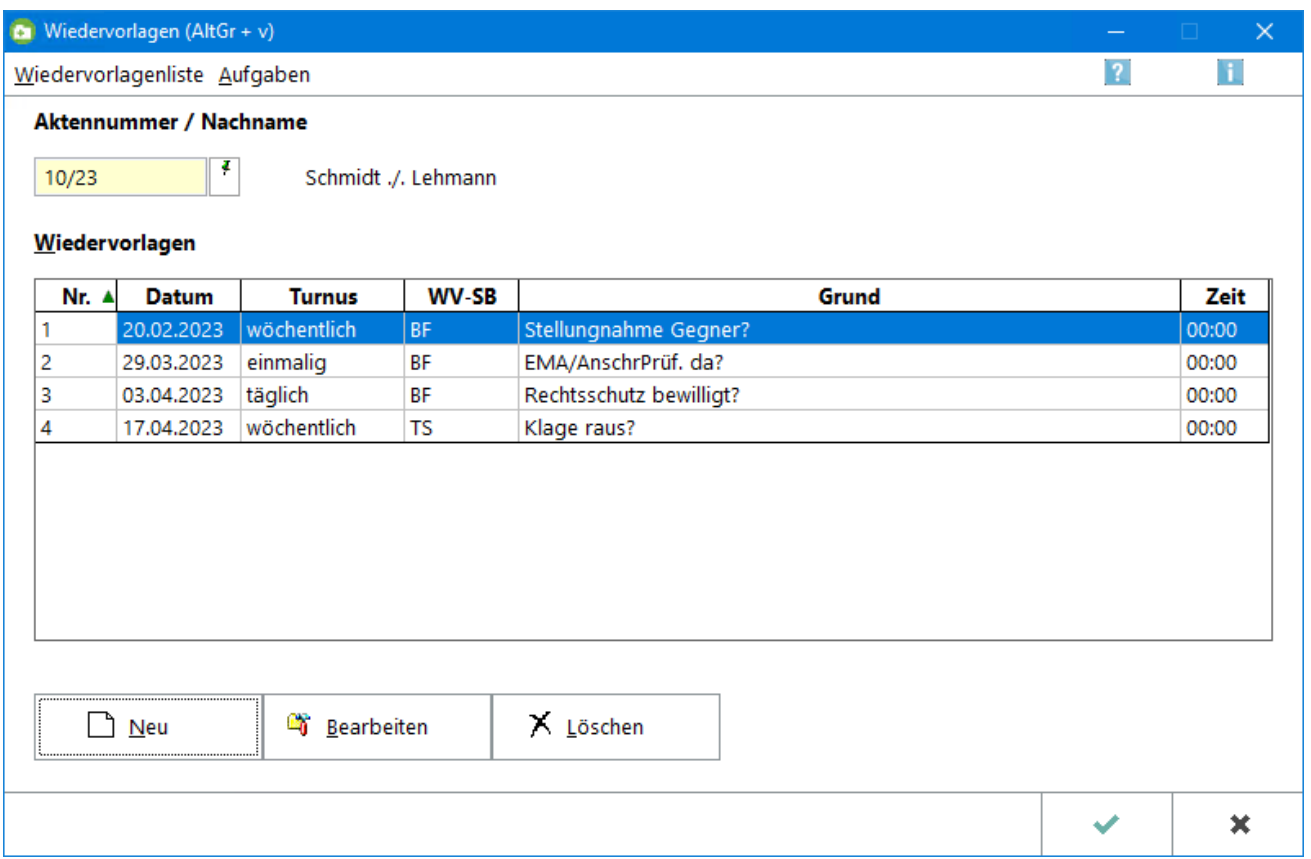

# <span id="page-1-1"></span>Funktionen in der Toolbar

### <span id="page-1-2"></span>Wiedervorlagenliste

Hauptartikel → [Wiedervorlagenliste](https://onlinehilfen.ra-micro.de/index.php/Wiedervorlagenliste)

#### <span id="page-1-3"></span>Aufgaben

Hauptartikel → [Aufgaben](https://onlinehilfen.ra-micro.de/index.php/Aufgaben)

### <span id="page-1-4"></span>Funktionen im Bearbeitungsbereich

#### <span id="page-1-5"></span>Aktennummer / Nachname

Im Eingabefeld kann eine Aktennummer eingegeben oder nach einem Namen gesucht werden, zu der eine Wiedervorlage erfasst werden soll. Nach Bestätigung der Aktennummer mit  $\left\{ \leftarrow\right\}$  wird die gewünschte Akte und zu dieser ggf. erfasste Wiedervorlagen in die freien Wiedervorlagenfelder eingelesen.

Wiedervorlagen SQL

<span id="page-2-0"></span>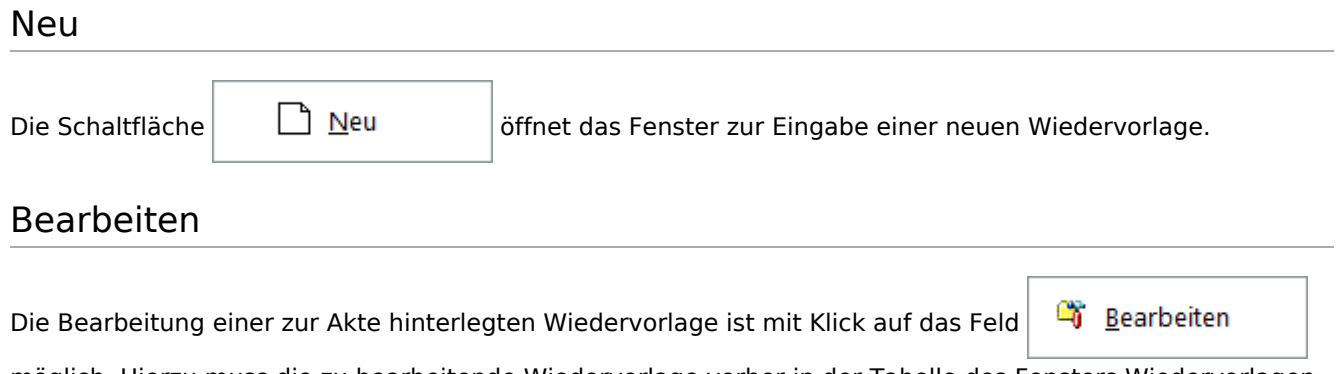

<span id="page-2-1"></span>möglich. Hierzu muss die zu bearbeitende Wiedervorlage vorher in der Tabelle des Fensters Wiedervorlagen markiert werden.

#### <span id="page-2-2"></span>Löschen

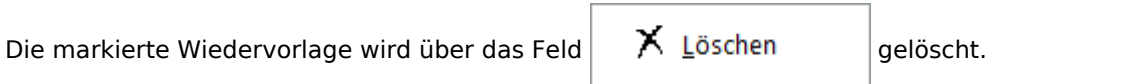

# <span id="page-2-3"></span>Funktionen in der Abschlussleiste

### <span id="page-2-4"></span>OK und Schließen

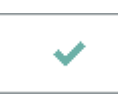

Die Wiedervorlage wird gespeichert, das Wiedervorlagenfenster geschlossen.

#### <span id="page-2-5"></span>Abbruch und Schließen

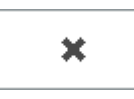

Der Vorgang wird abgebrochen und das Fenster wird geschlossen.